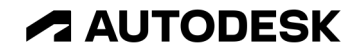

## **InfraWorks** 概要

オートデスク 技術営業本部

© 2023 Autodesk. All rights reserved.

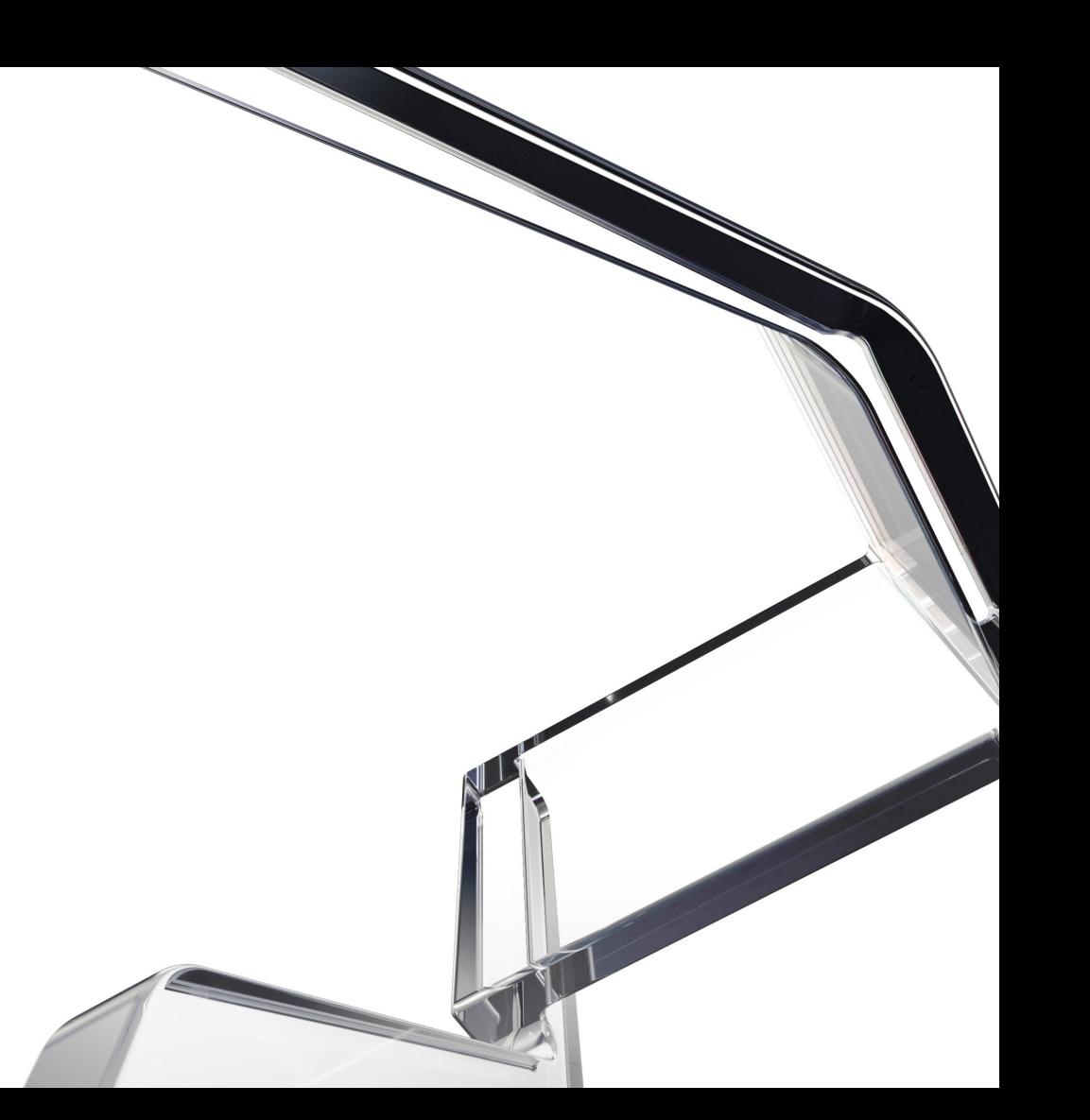

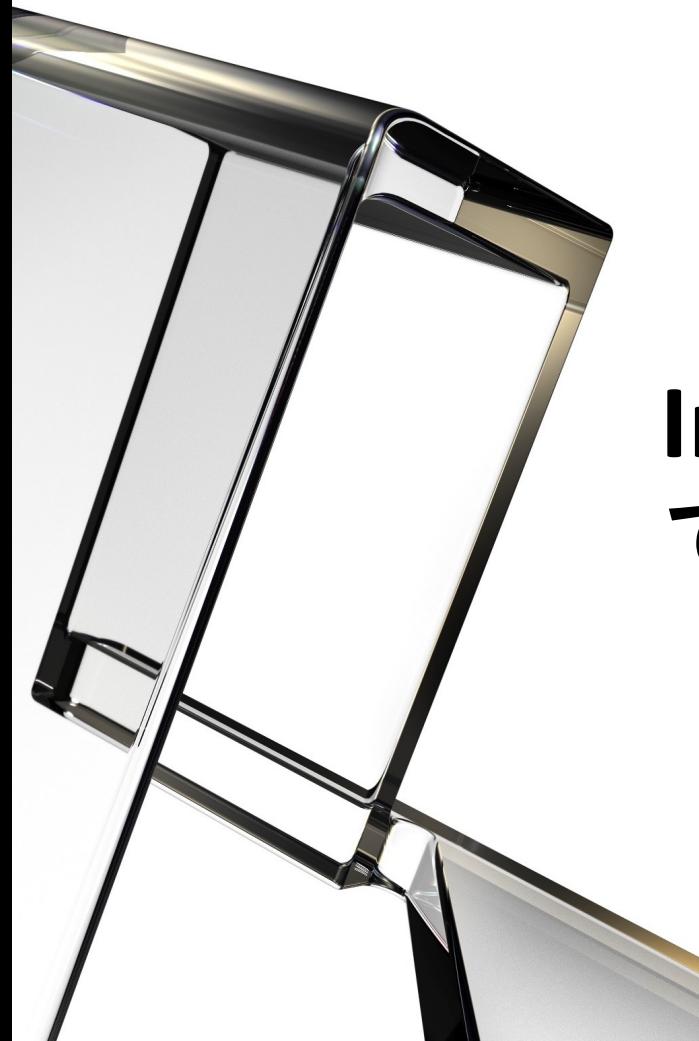

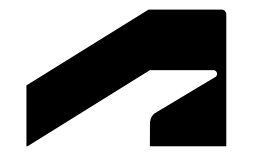

## **InfraWorks** で できること

### **AEC Collection**

建設・土木ソリューションパッケージ

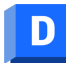

**AUTODESK Docs** 

クラウドベースの共通データ環境、 プロジェクト情報の管理

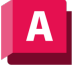

**AUTODESK AutoCAD** 

2D/3D CADソフトウェア、 業種別ツール(AutoCAD Plus)

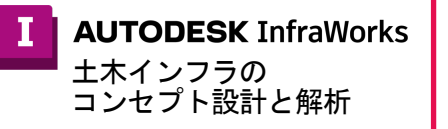

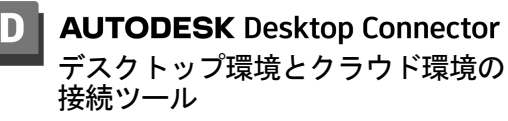

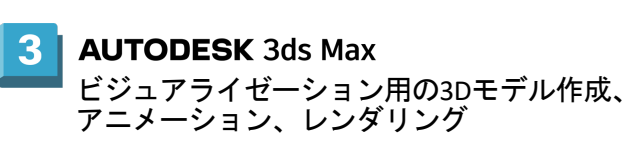

4D/5Dシミュレーション

多分野の構造物に対応した BIM(/CIM)ソフトウェア

BIM/CIMソフトウェア

**AUTODESK Revit** 

**AUTODESK Civil 3D** 

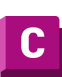

**AUTODESK** Grading Optimization for Civil 3D

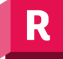

**AUTODESK Robot Structural Analysis Professional** 汎用構造解析ツール(Revitとの相互連携) それにはなります インス 橋梁構造解析(日本語非対応)

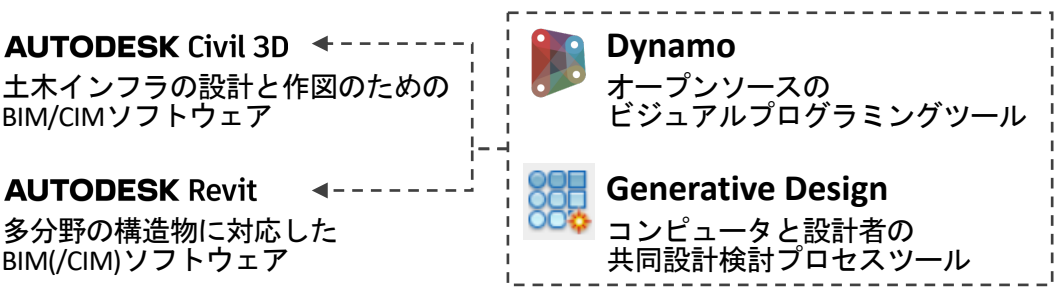

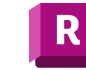

**AUTODESK ReCap Pro** リアリティキャプチャ・ 3Dスキャニング

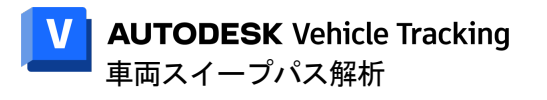

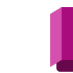

統合モデルの作成、干渉チェック、

**AUTODESK Navisworks Manage** 

**AUTODESK Project Explorer for Civil 3D** グレーディング設計の自動化(Civil3D アドオン) 情報管理用のユーザインタフェース(Civil 3D アドオン)

**AUTODESK Structural Bridge Design** 

※一部の製品のみ記載

### **AUTODESK InfraWorks** 土木インフラのコンセプト設計と解析

- 統合モデルの作成
	- 各種 BIM/CIM モデル (地形、線形、土工、構造物)
	- 点群データ
	- 2D データ(図面 dwg、地図 shp など)
- 概略検討用の、各種 3D モデルの作成
	- 道路、橋梁、トンネル、造成 の 概略設計案の比較検討(モデル、数量)
		- Revit ファミリの活用も可能
	- o 視距確認、交差点検討
- 事業説明資料(画像・動画)の作成
	- o 住民説明
	- 復旧計画、防災計画の立案

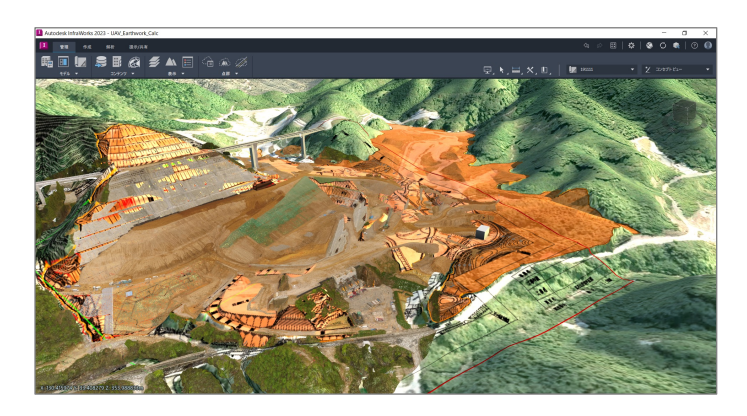

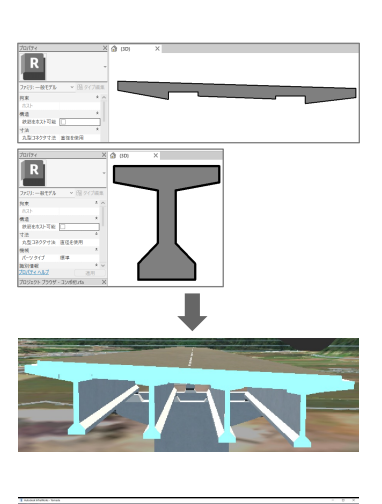

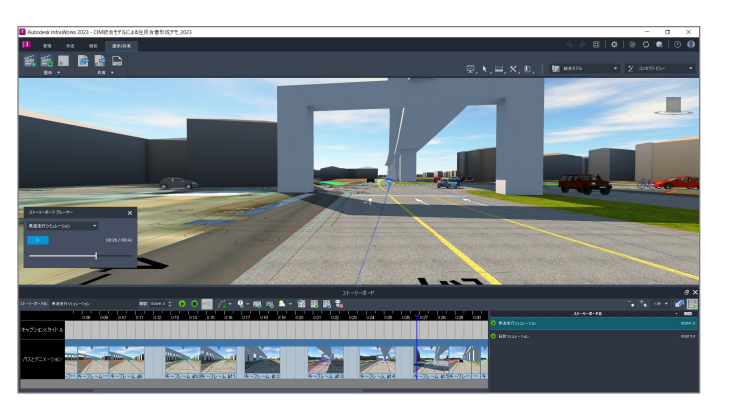

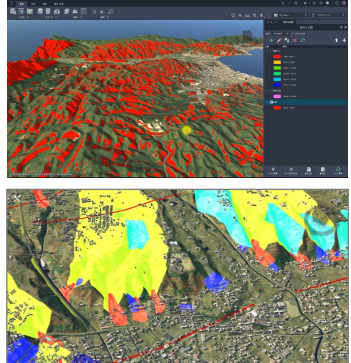

### 出来ることを大別すると**…**

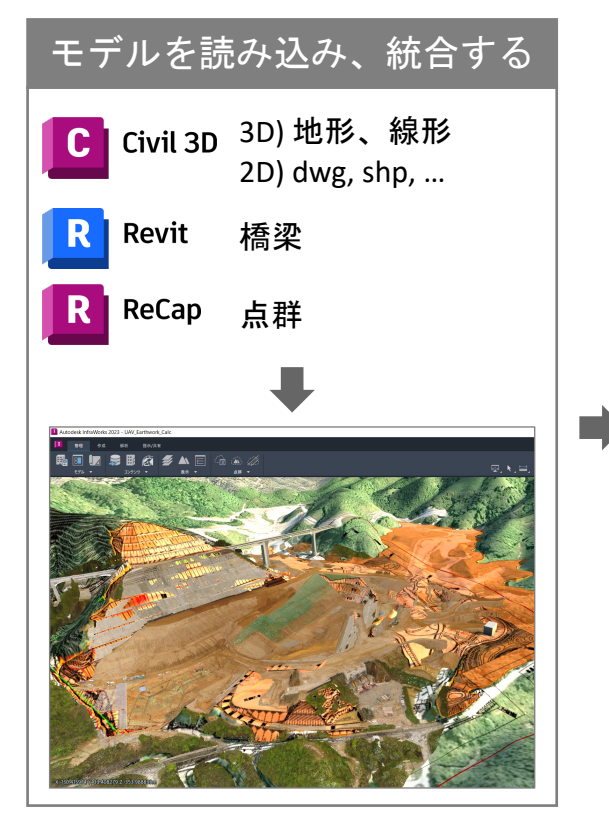

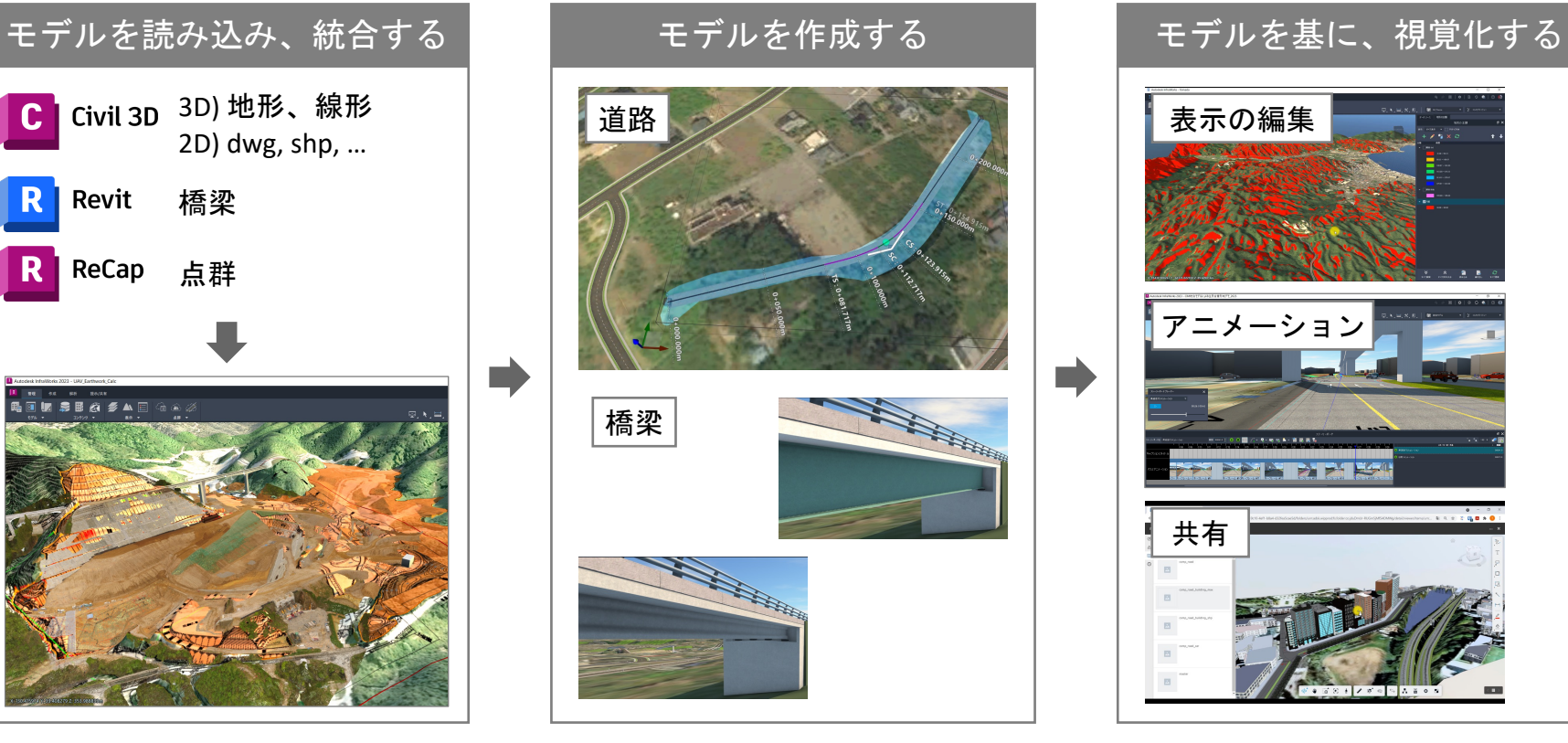

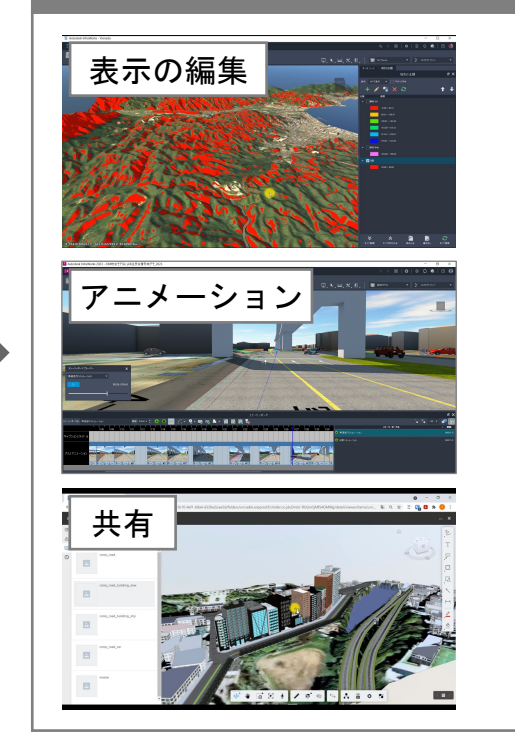

### 出来ること **-** モデルを読み込み、統合する

- 様々な種類のモデルを読込み
	- Civil 3D (地形、線形、コリドー、...)
	- AutoCAD (3D オブジェクト、2D 図面)
	- ReCap (点群)
	- o Revit, IFC(構造物)
	- o SHP(GIS 情報)
	- 各種 3D モデル(FBX, OBJ, DAE, SketchUp, ...)
	- 各種 ラスタデータ (GeoTIFF, オルソ画像, ...)
- 簡易な現況モデルの生成 モデルビルダー
	- 下記を組み合わせた現況モデルを自動生成
		- 航空写真:Microsoft Bing
		- 地形:SRTM(30m メッシュ)
		- 道路, 鉄道, 建物, 水域:Open Street Map

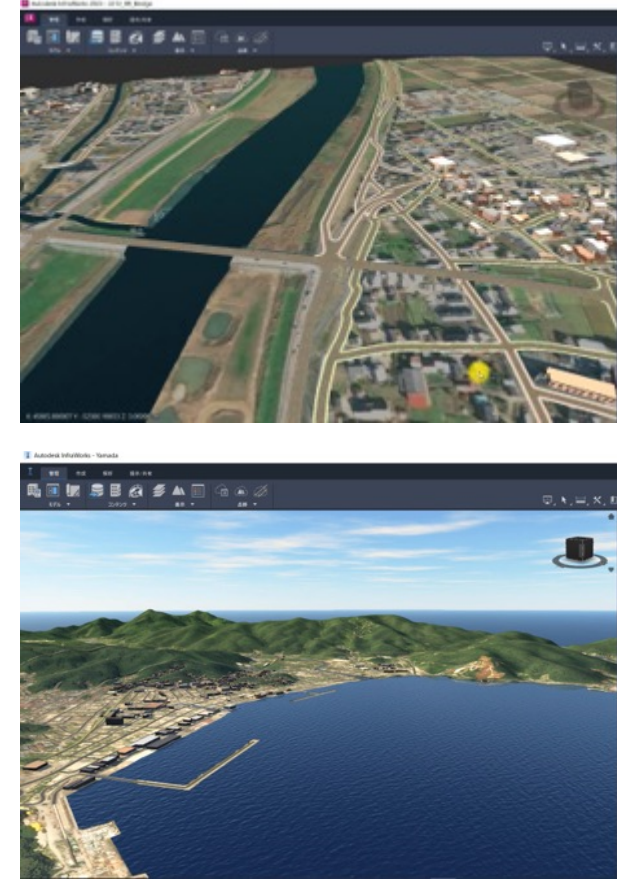

### 出来ること **–** モデルを作成する

- 道路モデルの作成
	- o Civil 3D から読み込んだ線形に沿って、道路を作成
	- o InfraWorks 上で新規に、道路を作成
	- 作成した道路モデルの編集
		- 平面線形、縦断線形に関するパラメータ
		- 横断形状(コンポーネント)に関するパラメータ
- 橋梁モデルの作成
	- 道路モデルに沿って、橋梁モデルを作成
		- 始点と終点をクリックするだけ!
		- Civil 3D から読み込んだ道路でも、 InfraWorks 上で新規作成した道路でも OK!
	- 作成した橋梁モデルの編集
		- 上部工(桁、床版、横桁)に関するパラメータ
		- 下部工(支承、橋台、橋脚、基礎)に関するパラメータ

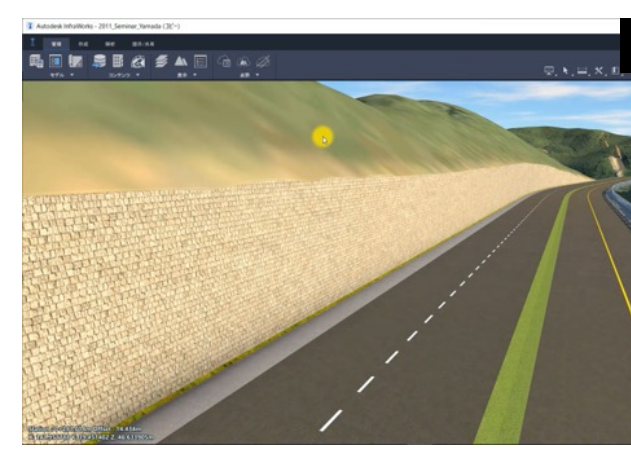

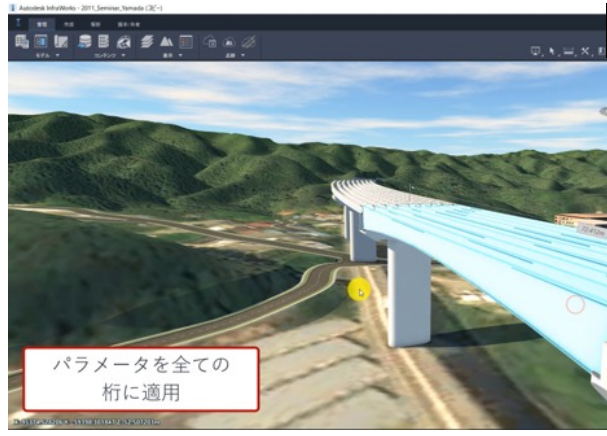

### 出来ること **–** モデルを基に、視覚化する

### ● 表示の編集

- 地形の標高や勾配に応じて色分け(地形の主題)
- GIS のフィーチャに応じて色分け(フィーチャの主題)
- 時刻や季節や雲の量に応じて、日照を再現(日照と上空)

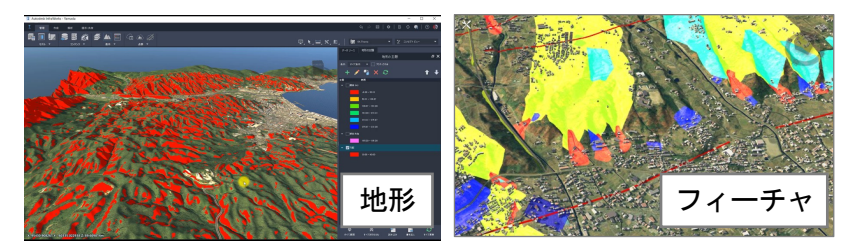

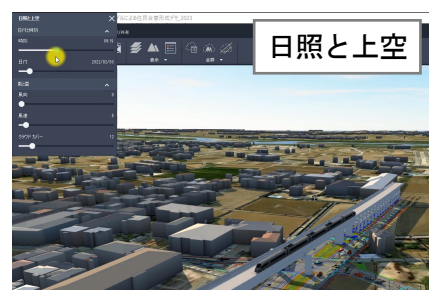

アニメーション

- InfraWorks の道路に沿って、ウォークスルーを作成
- 任意の軌跡で、ウォークスルーを作成
- 共有
	- o Autodesk Docs に、モデルをパブリッシュ
	- Autodesk Viewer で、モデルを閲覧できるリンクを発行

**InfraWorks** の提供する価値

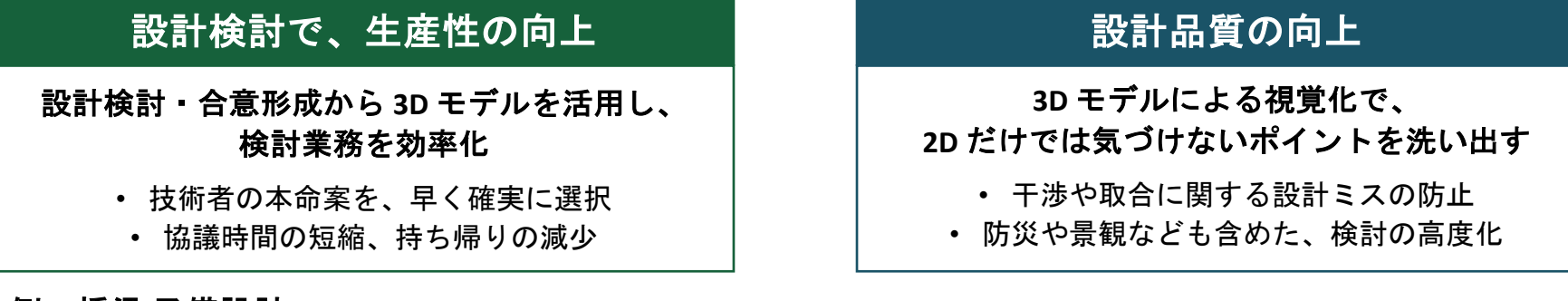

### **-** 例:橋梁 予備設計 **-**

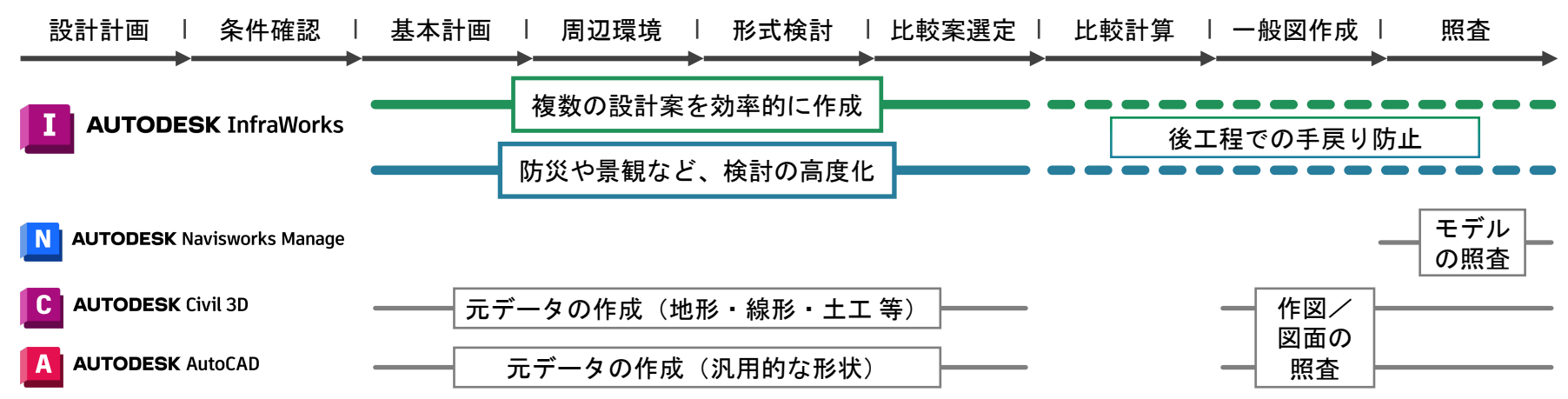

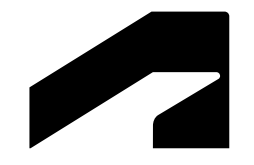

## **InfraWorks** を どう使う?

 $\sim$  基本編 $\sim$ 

### **BIM/CIM** 適用の項目

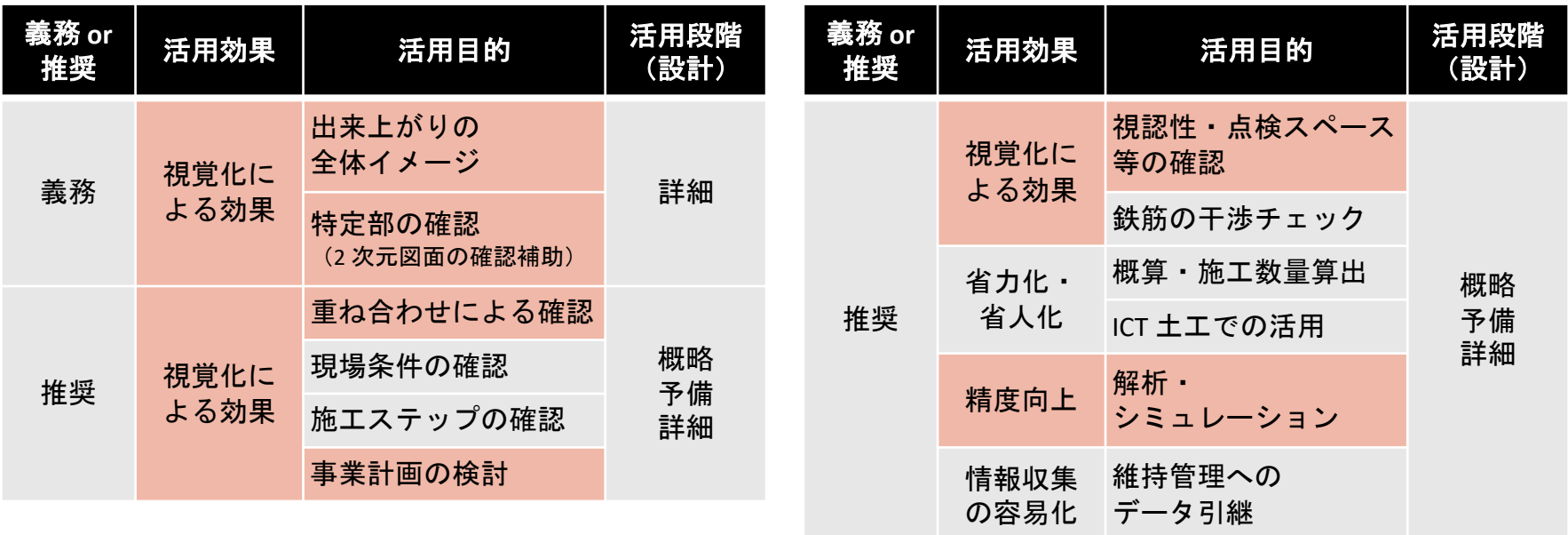

R5 年度の BIM/CIM 適用は、「視覚化による効果」がメイン InfraWorks で、その中の大部分に対応可能

- 出来上がりの全体イメージの確認
	- 出来あがりの完成形状を3次元モデルで 視覚化することで、関係者で全体イメージの 共有を図る。
		- 関係者間でのイメージ共有・合意形成
		- 現地踏査への活用
		- 構造形式の比較 など
- **InfraWorks** 活用シーン
	- o モデルを読み込み、統合する(動画 1) • モデルビルダーで、簡易な現況モデルを用意
	- モデルを読み込み、統合する(動画 2)
		- GeoTIFF 形式で、地形やオルソ画像 を読込
		- shp 形式で、建物や水域 を読込
		- Civil 3D から、橋梁モデルや 2D 図面 を読込
		- ReCap Pro から、周辺樹木の点群 を読込

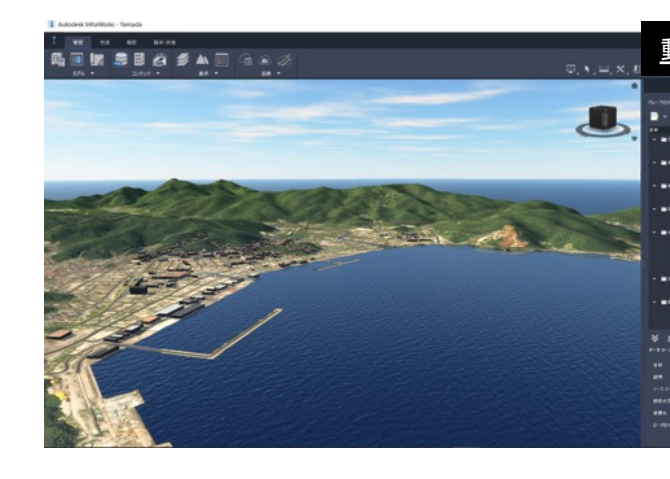

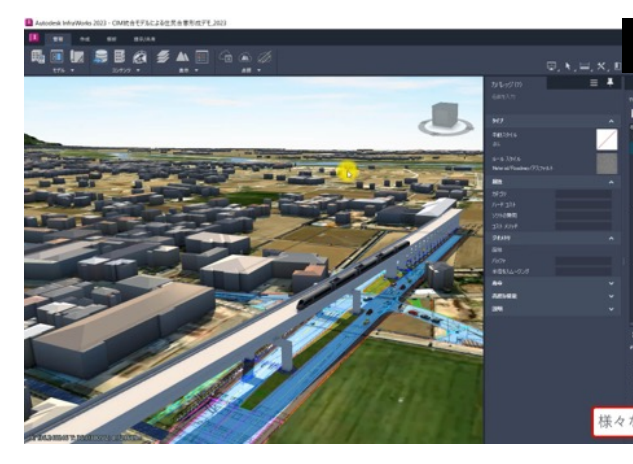

### 活用シーン

- 特定部の確認(**2** 次元図面の確認補助)
	- 2 次元では表現が難しい箇所を 3 次元モデルで 視覚化することで、関係者の理解促進や 2 次元図面の精度向上を図る。
		- 隣接工事、既設・地下埋設物との干渉確認
		- 構造物、付属物、土工などの取り合い確認
		- 設計照査
		- 維持管理の妥当性精査 など
	- \* 特定部: 複数線形、立体交差、埋設物、既設構造物、 複数工種、高低差のある土工、接続部分 など

#### **InfraWorks** 活用シーン

- モデルを読み込み、統合する(動画)
	- Civil 3D から、線形 を読込
- モデルを作成する (動画)
	- 道路モデルを編集
	- 橋梁モデルを作成、編集

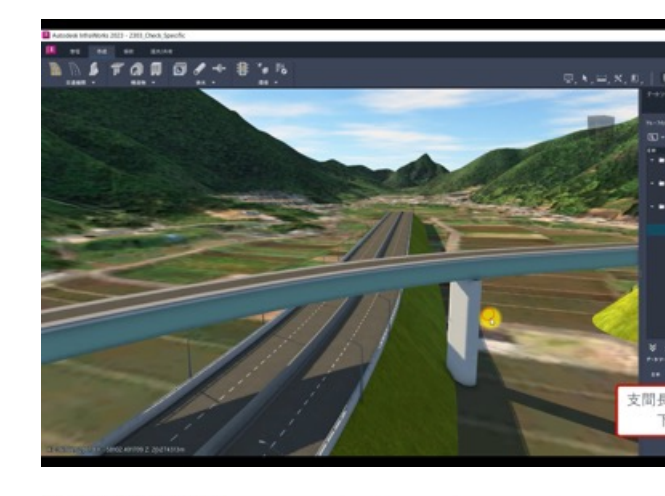

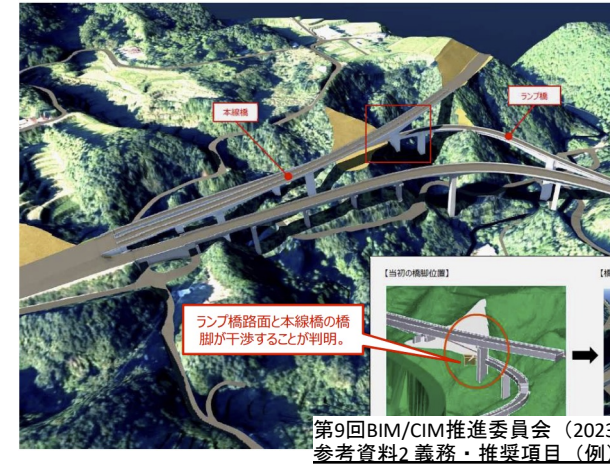

- 3次元モデルを利用した解析· シミュレーション (事例一覧に記載)
	- 3次元モデルでシミュレーションを行い、 2 次元より精度の高い解析を行う。
		- 架橋による日照阻害シミュレーション
		- 施工時の騒音に対する対策照査
		- 海岸や河岸の浸水シミュレーション など
- **InfraWorks** 活用シーン
	- o モデルを基に、視覚化する(動画 1)
		- 急傾斜地を視覚化 \* 地形の主題
		- 流域を視覚化 \* 流域解析
		- HWL を視覚化 \* HWL を表す直方体を InfraWorks で作成
	- o モデルを基に、視覚化する(動画 2)
		- 日照を検討 \* 日照と上空

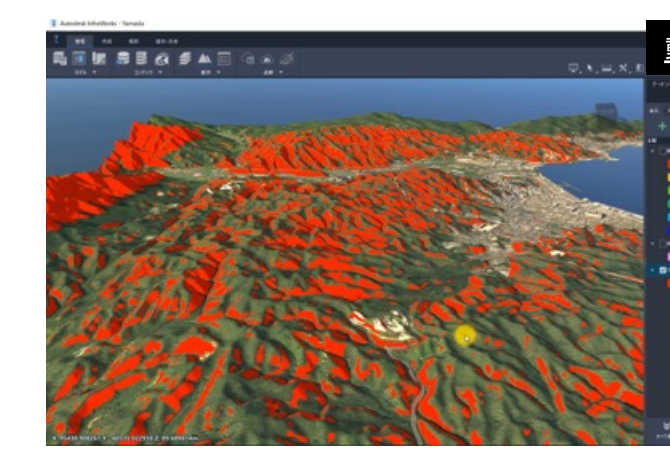

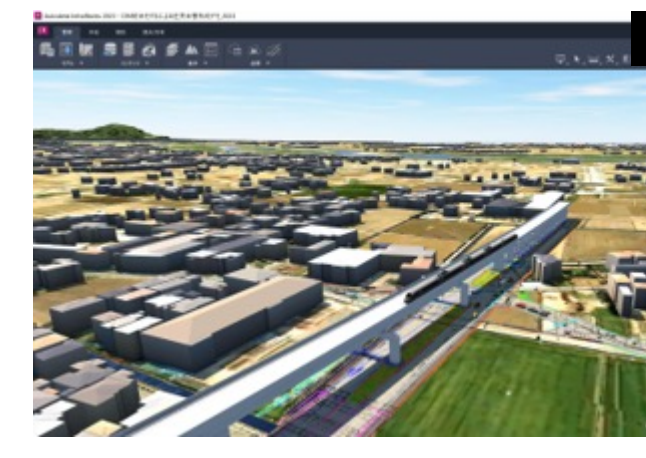

- 視認性・点検スペースの確認 (事例一覧に記載)
	- 3 次元モデルにおいて歩行者や車の走行の 視点から死角、信号・看板等の視認性を 確認する。
		- 計画の可視化による関係者協議・合意形成
	- 維持管理等の点検時の動線の確認や 作業スペース等を3次元モデル上で 視点移動等をすることにより確認する。 • 検査路の通行性の確認・点検の確実性の照査
- **InfraWorks** 活用シーン
	- o モデルを基に、視覚化する(動画 1) • 歩行者/運転者目線での検討 \* ウォークスルー

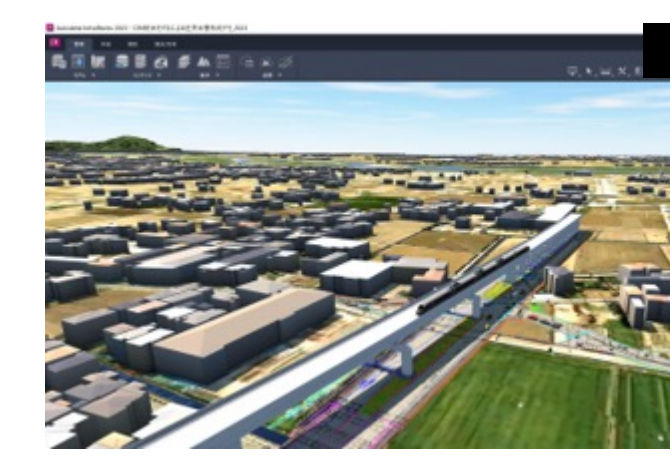

- 事業計画の検討
	- 3 次元モデルで複数の設計案を作成し、 最適な事業計画を検討する。
		- 整備形態の比較検討
		- 設計案の比較検討
- **InfraWorks** 活用シーン
	- モデルを読み込み、統合する(動画)
		- Civil 3D から、地形、橋梁(上部工)を読込
		- Revit から、橋梁(下部工)を読込
		- ReCap Pro から、周辺樹木の点群 を読込
	- o モデルを基に、視覚化する(動画)
		- HWL を視覚化 \* HWL を再現する直方体を InfraWorks で作成

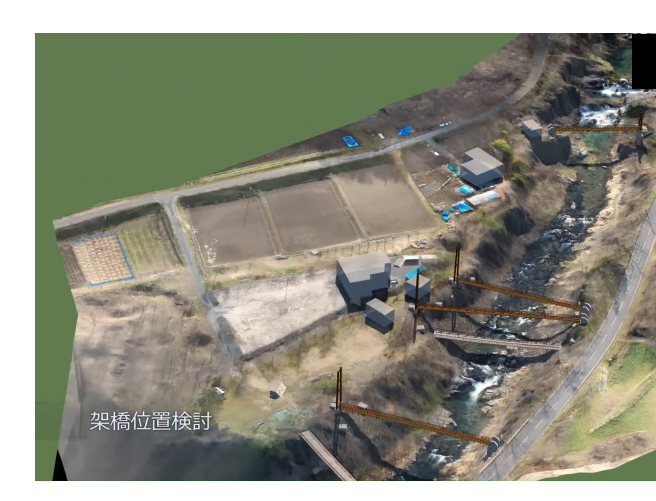

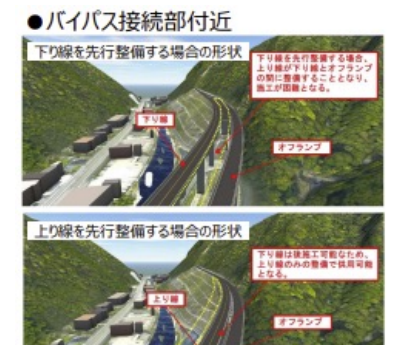

●交差点付近

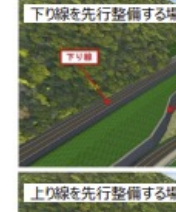

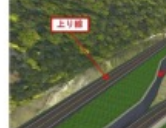

第9回BIM/CIM推進委員会(202 <u>参考資料2 義務・推奨項目(例</u>

### 活用シーン

- 重ね合わせによる確認
	- 3次元モデルに複数の情報を重ね合わせて 表示することにより、位置関係にずれ、 干渉等がないか等を確認する。
		- 用地境界・建築限界の確認
		- 設計選択肢の調査
		- 周辺環境への影響確認
		- 地形・地質条件の可視化
- **InfraWorks** 活用シーン
	- モデルを読み込み、統合する (事例 1) • Civil 3D から、地形・堰堤 3D ソリッド を読込
	- o モデルを基に、視覚化する(事例 1)
		- 堆砂域や HWL を視覚化
	- モデルを基に、視覚化する(事例2)
		- 建築限界を視覚化

●観光名所 (滝) への影響範囲の検討例

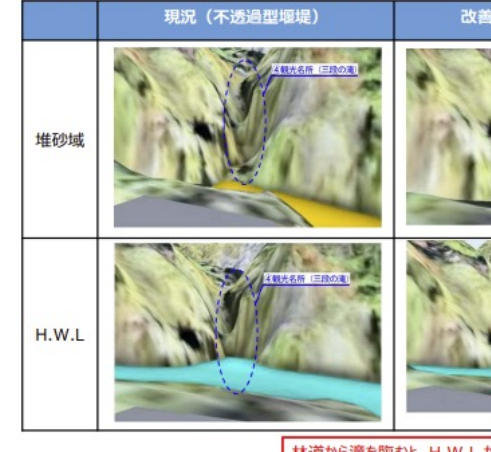

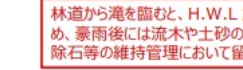

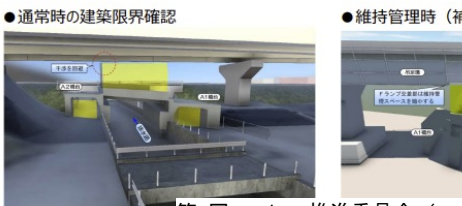

第9回BIM/CIM推進委員会(202 参考資料2 義務・推奨項目(例)一覧より画像引用

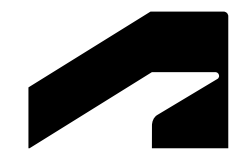

## **InfraWorks** を どう使う?

 $\sim$  応用編 $\sim$ 

### 現地調査の資料作成

### <u>● 概要</u>

- o InfraWorks + Autodesk Build
	- Autodesk Build:帳票・工程 ・資材・写真 など、 様々 な情報を管理するクラウドサービス
	- 施工だけでな く、設計や調査でも使える!

### ● 手順

- Autodesk Build に、写真をアップロード
- Autodesk Build から、csv でメタデータを ダウンロード
- csv 内の情報を基に、 InfraWorks で台帳を作成

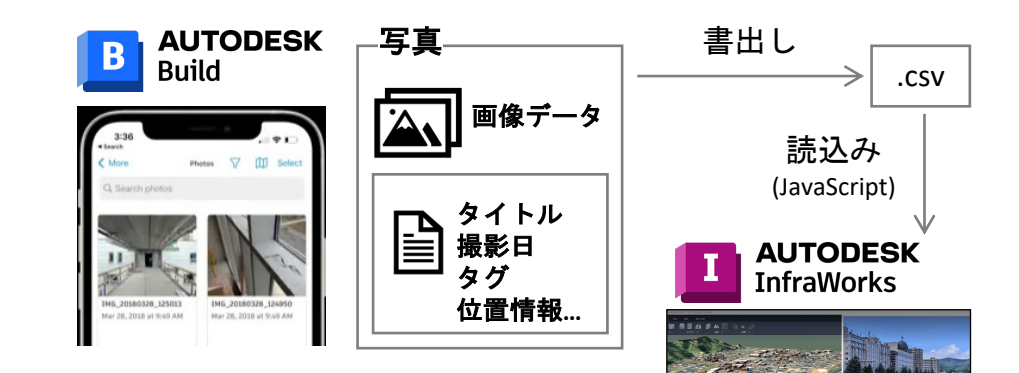

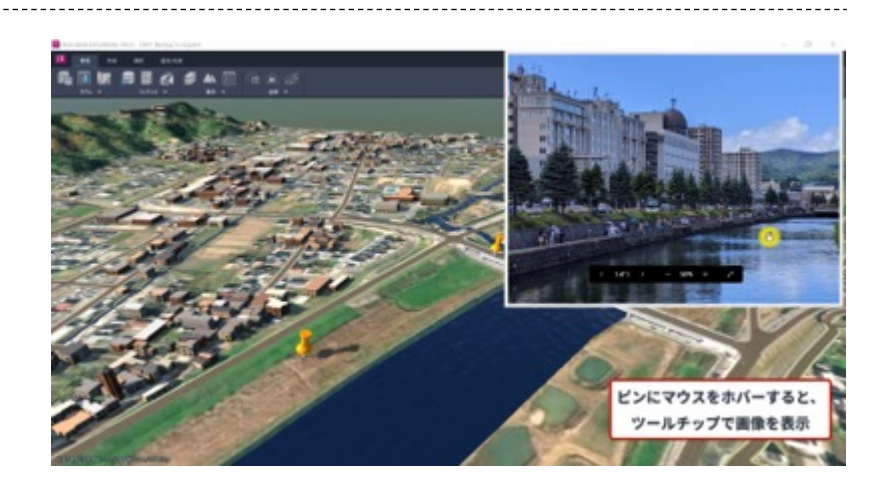

### <u>● 概要</u>

- o InfraWorks + Autodesk Connector for ArcGIS
	- Autodesk Connector for ArcGIS: ArcGIS Online / Enterprise 上のデータを、直接 InfraWorks / Civil 3D に 読込・書出 できるサービス

### 手順

- GIS フィーチャを InfraWorks に読み込み
	- Autodesk Connector for ArcGIS を使用
	- \* 従来通り、SHP ファイルの読込も可能
- フィーチャを色分けし、リスクを可視化
	- フィーチャの主題

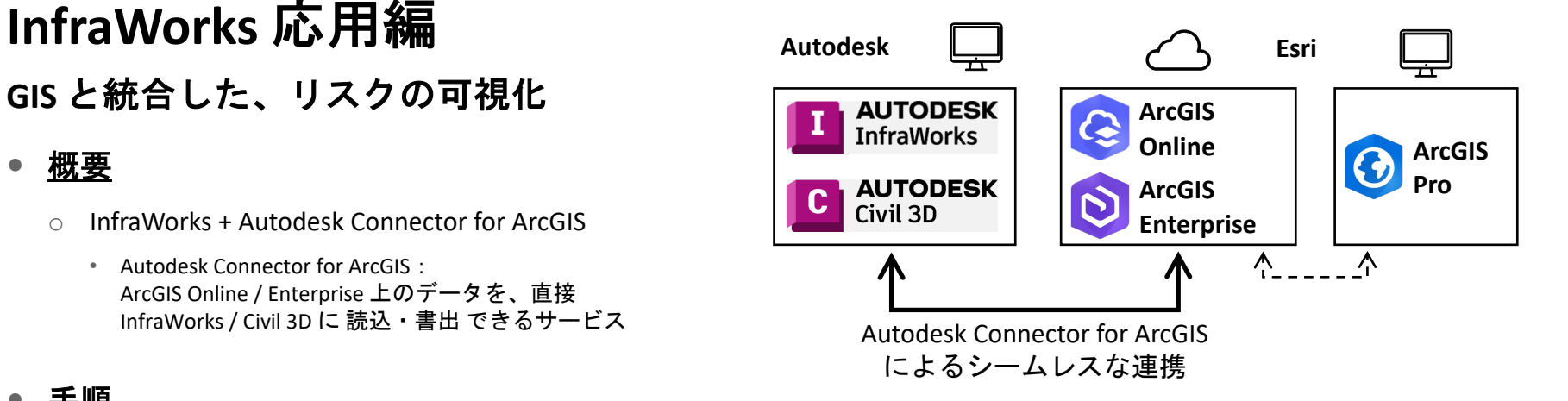

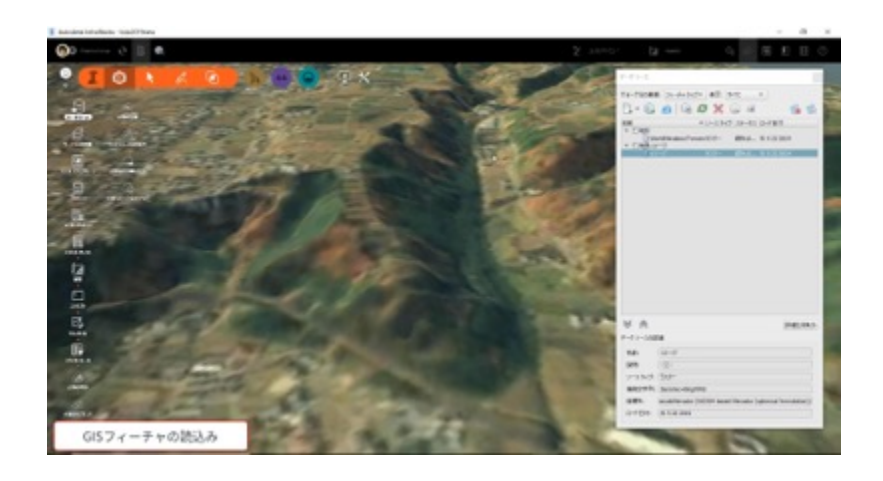

### **Plateau** のデータ活用

#### 概要

- o Plateau:日本全国の 3D 都市モデルの オープンデータ化プロジェクト
- o Plateau で提供されるデータ
	- 地形、建築物、道路、土地利用
	- 洪水浸水想定区域、高潮浸水想定区域、 土砂災害警戒区域 など
- InfraWorks で利用できるデータ
	- CityGML 形式:地形
	- FBX, OBJ 形式:建物、道路
	- FGDB 形式:地形、建物、橋梁
- 手順
	- 詳しい操作方法に関しては、こちら を参照

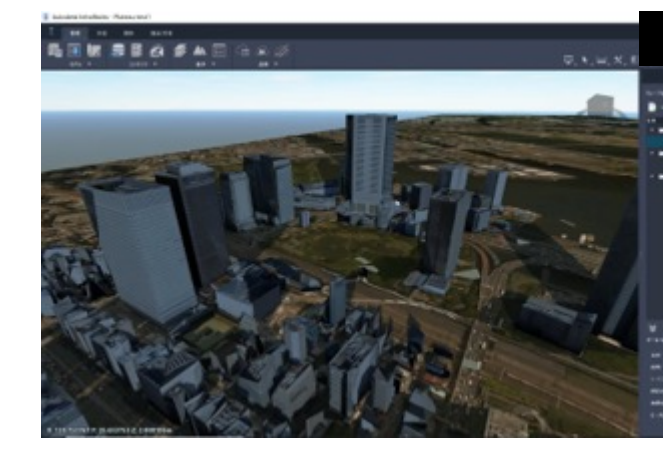

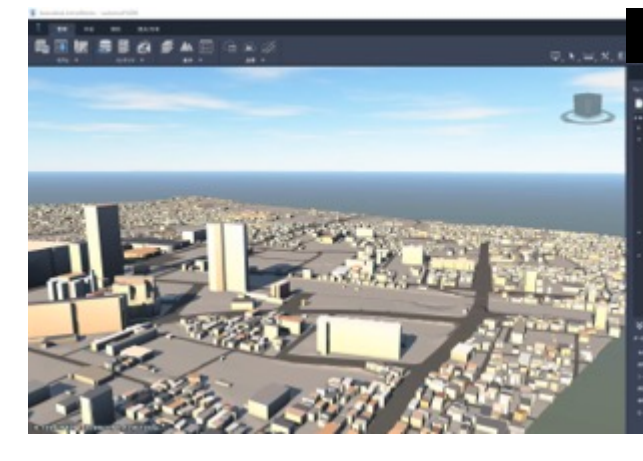

### 本格的なビジュアライゼーション

### 概要

- o InfraWorks + Twinmotion for Revit
	- Twinmotion:3D モデルのビジュアライゼーションツール
	- Twinmotion for Revit:Revit ユーザは無償使用可
- Twinmotion for Revit 注意点
	- Revit 単体, AEC Collection, FLEX いずれかの契約が必要
	- Revit 2023.1 以降が必要
	- Autodesk アカウントから、実行ファイルをインストール → Revit の [表示] タブ または Windows メニュー から起動

### 手順

- InfraWorks から、FBX ファイルを書出
- Twinmotion for Revit に、FBX ファイルを読込
	- マテリアルや植生の設定
	- 日付や時刻の設定 → 日照の再現
	- 走行する自動車の追加
	- ウォークスルーアニメーションの追加

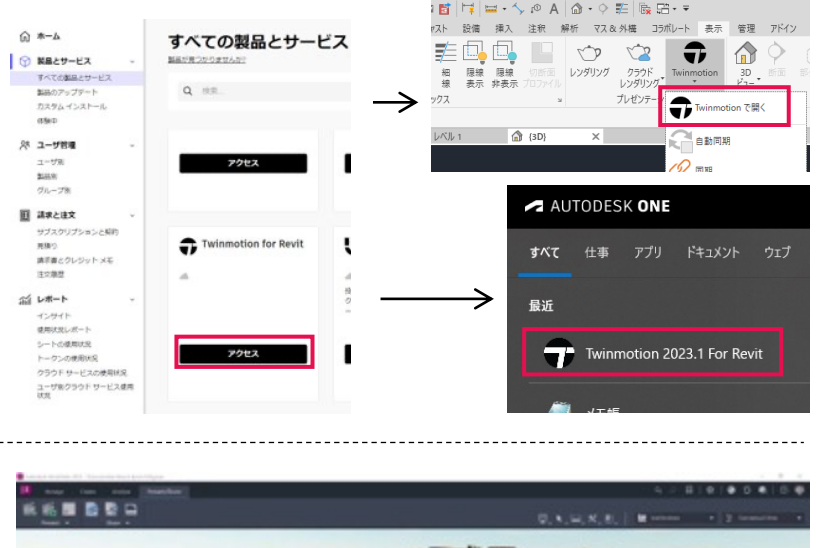

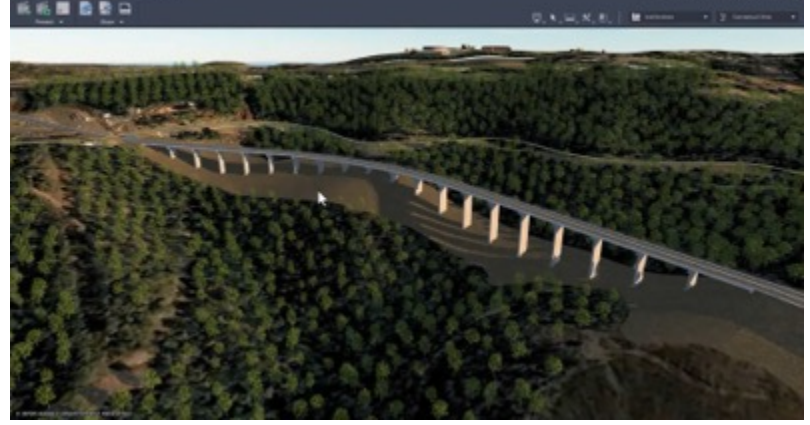

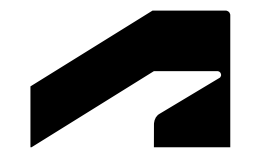

## **InfraWorks** 習熟 ロードマップ

### **InfraWorks** 習熟 ロードマップ

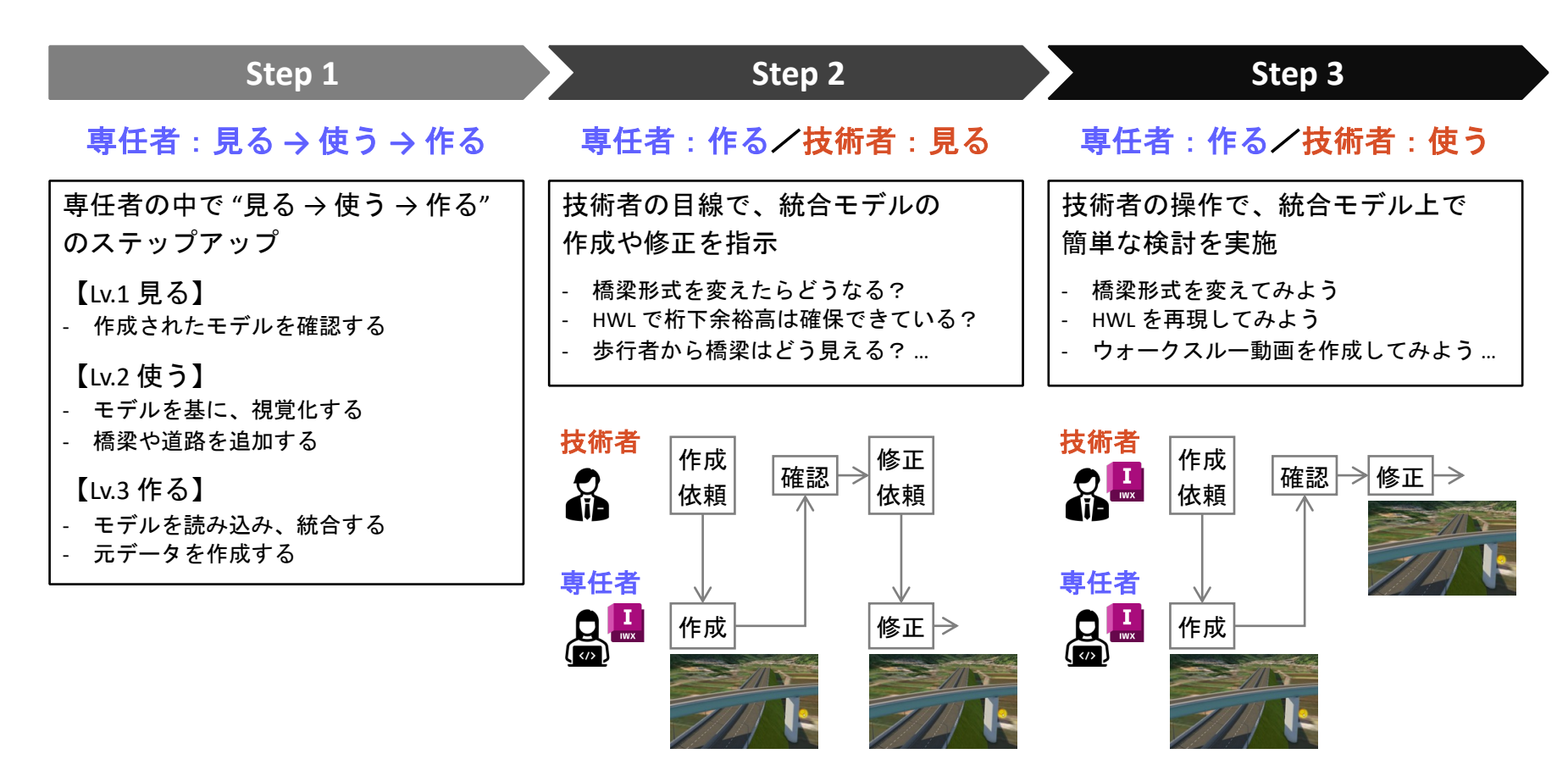

### **InfraWorks** 習熟 ロードマップ

### 全社的に製品の習熟を進めるには? **–** 日本工営様の **Dynamo** 事例より

- 全社的な製品習熟の取り組み OJT 段階
	- o 社内向け e-Learning 教材の準備
		- 初級、中級、上級 編のコンテンツ
		- 動画と実操作による演習形式
	- o e-Learning での学習を支援する、Teams 活用
		- Teams チャンネル:e-Learning 教材の質疑応答
		- Teams 会議:演習問題の解説、質疑応答
		- Teams 会議 後に、アンケートを実施
- 全社的な製品習熟の取り組み 実務段階
	- CIM 推進センター HP で、 サンプルファイルとマニュアルを一括管理
	- Teams で項目別のチャンネルを開設 (学習教材、質問、小技、研修、…)

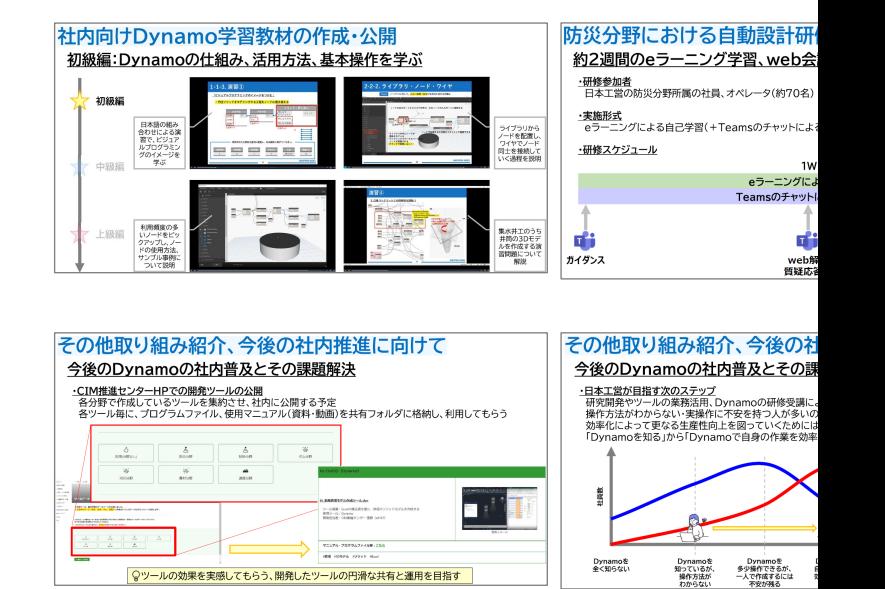

事例ウェビナー リンク

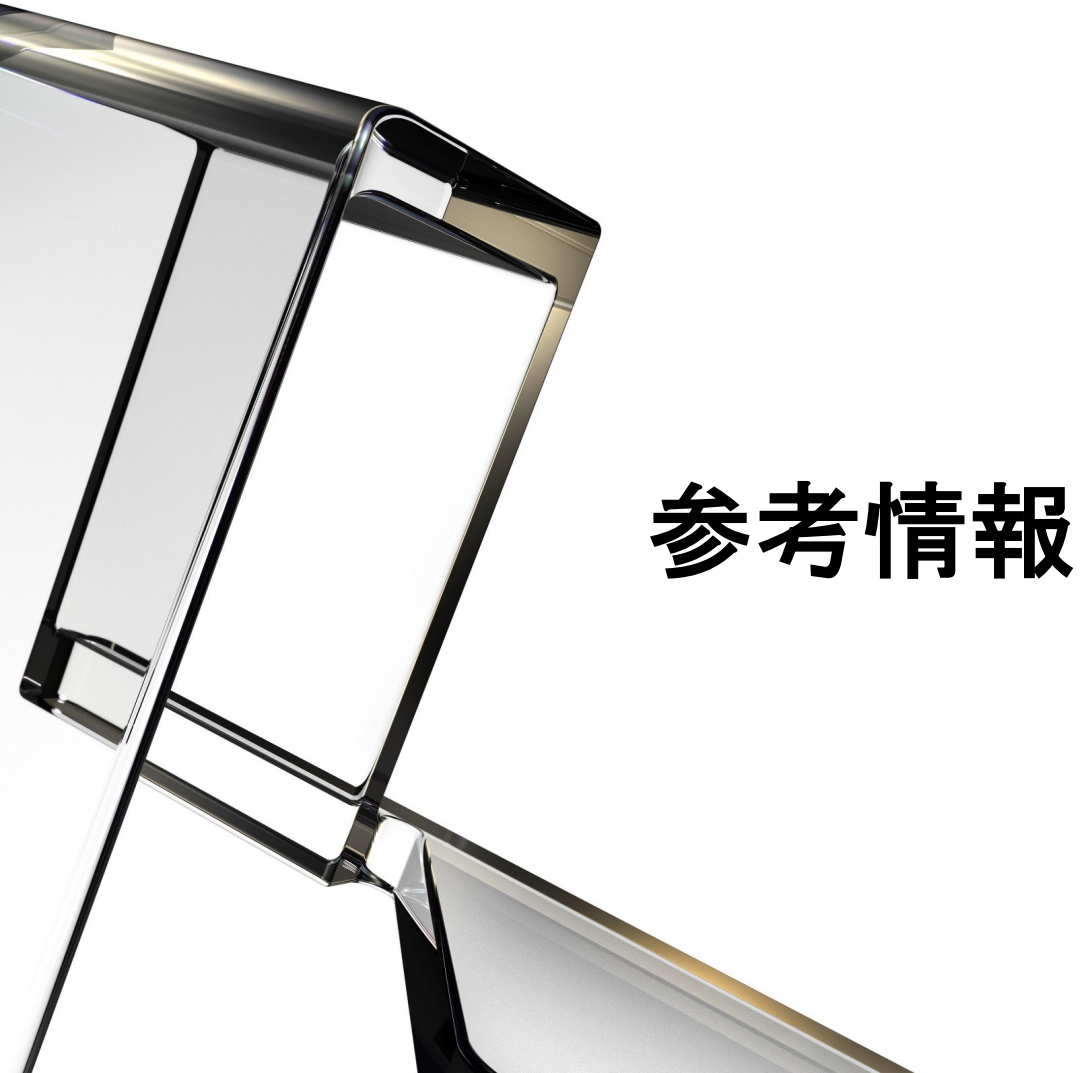

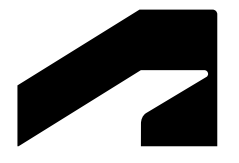

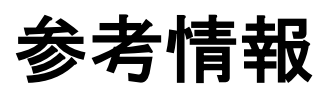

### **Autodesk Japan** の **Web** サイト**"BIM Design"**

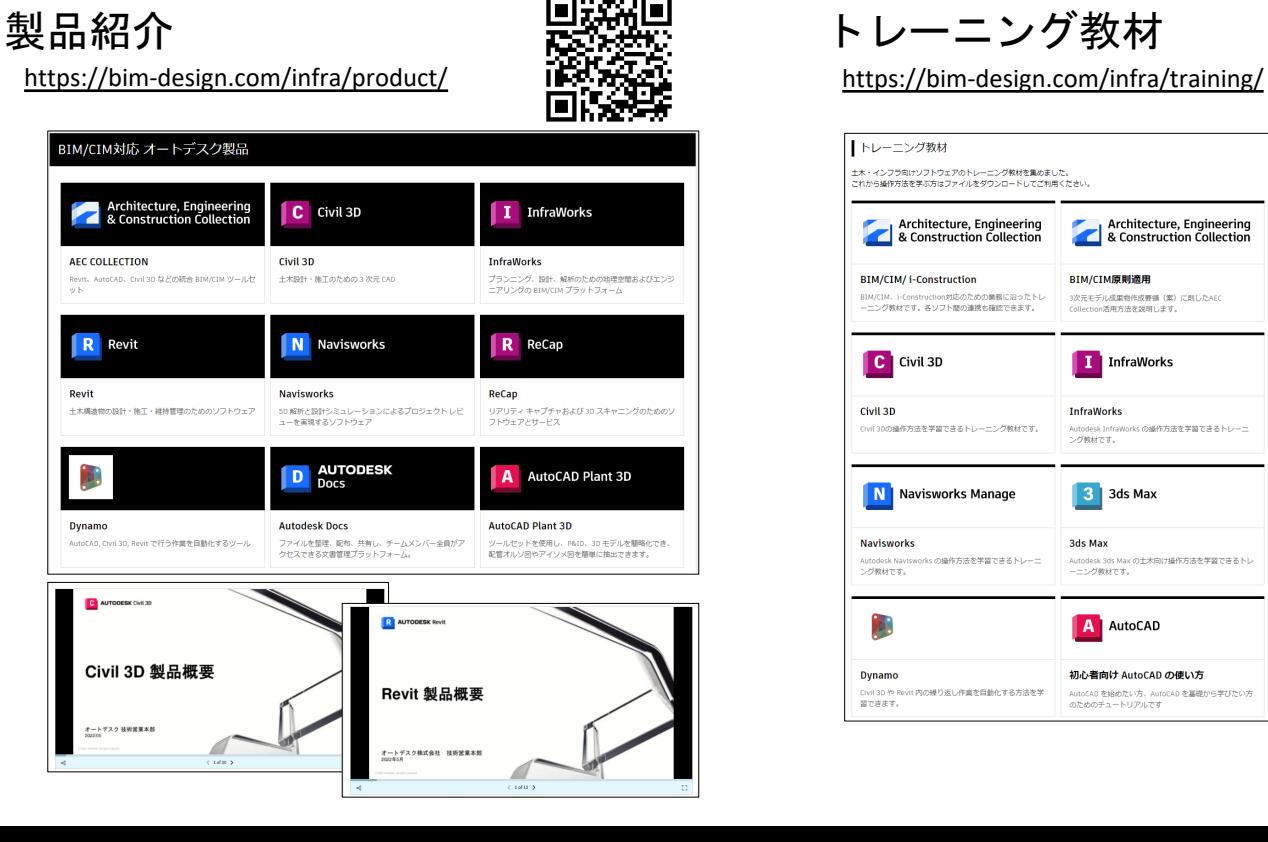

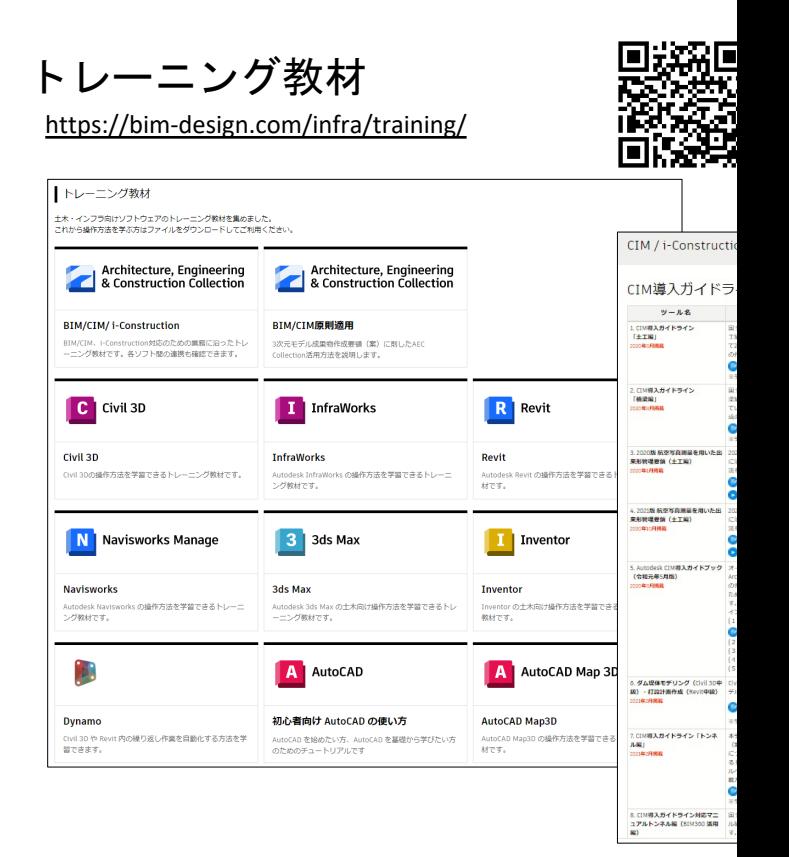

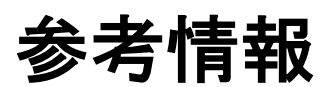

### **Autodesk Japan** の **Web** サイト**"BIM Design"**

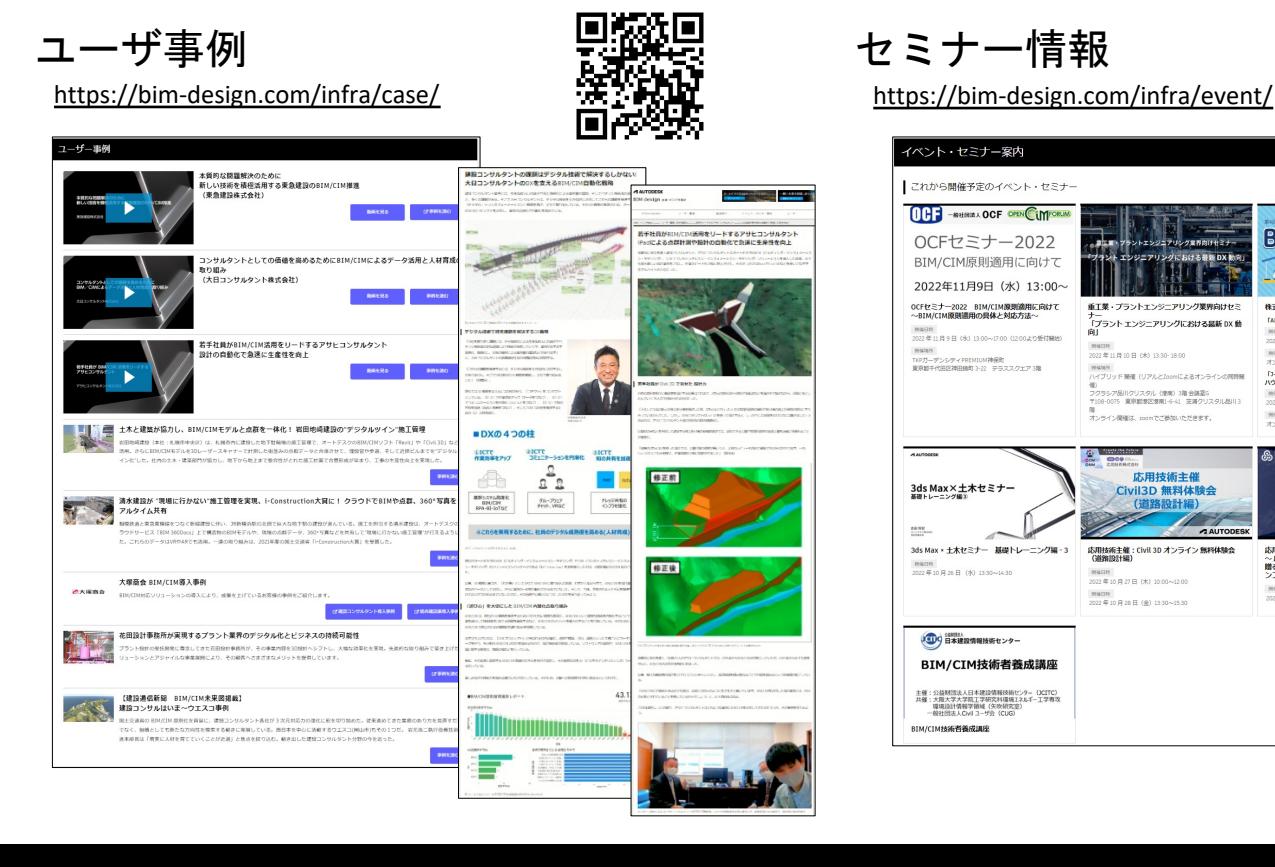

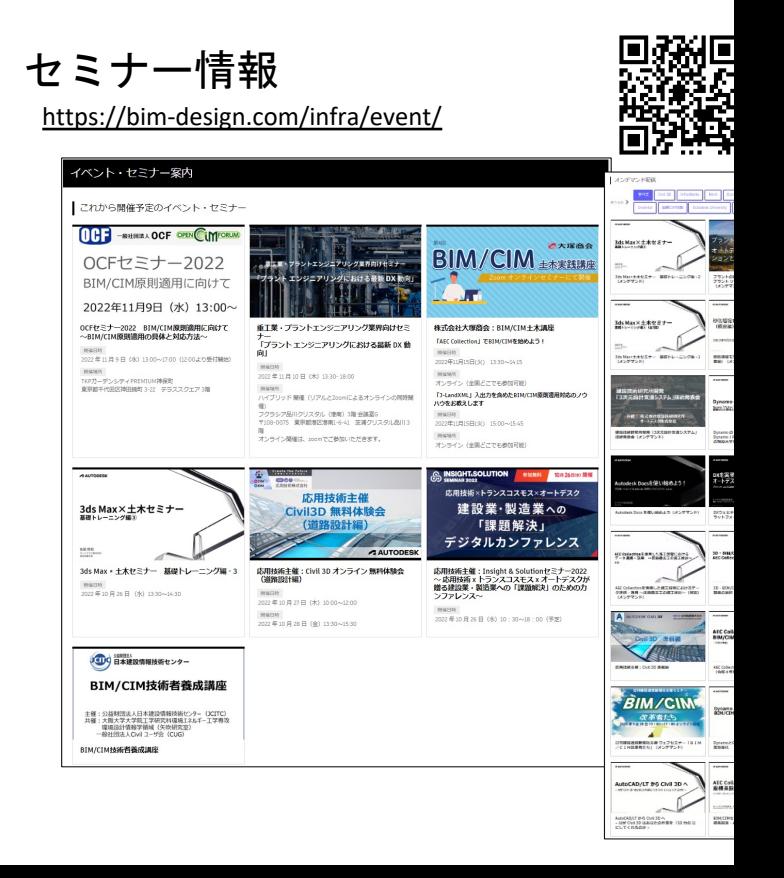

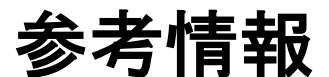

### **InfraWorks** と **Navisworks** の機能比較 **(Link)**

- 主な機能を 1 vs 1 で比較整理
	- 各種データの読込と 3D モデルの統合
	- o アニメーションの作成
	- o シミュレーション …など

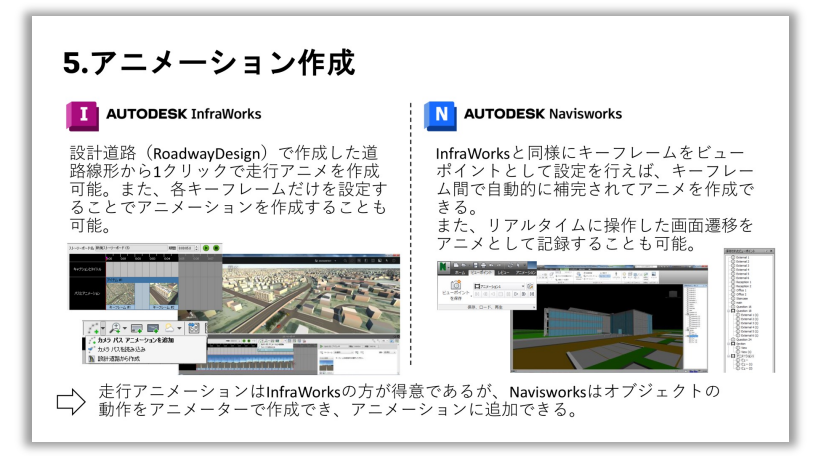

#### 機能比較

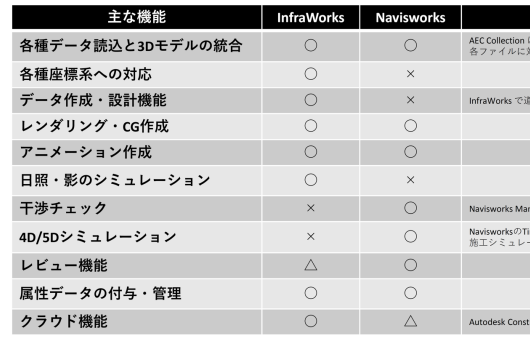

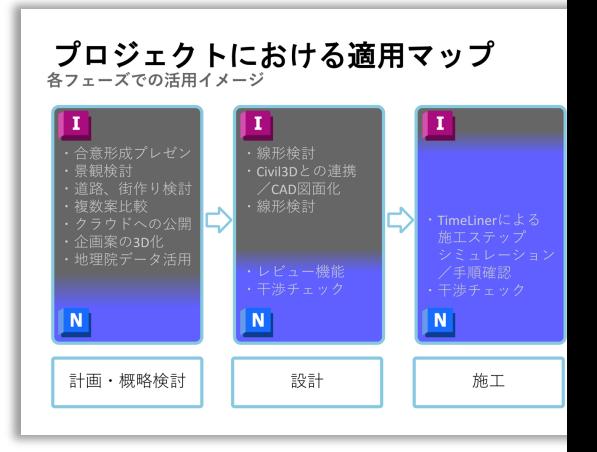

※ 2023/04/19 時点 資料は今後更新の

# **ZAUTODESK**

Autodesk and the Autodesk logo are registered trademarks or trademarks of Autodesk, Inc., and/or its subsidiaries and/or affiliates in the USA and/or other countries. All other brand names, product names, or trademarks bel right to alter product and services offerings, and specifications and pricing at any time without notice, and is not responsible for typographical or graphical errors that may appear in this document.

© 2023 Autodesk. All rights reserved.